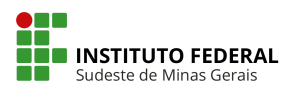

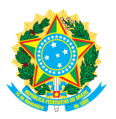

# **ELEIÇÃO UTILIZANDO O SISTEMA HELIOS VOTING GUIA DO ELEITOR**

#### **1. PRIMEIRO PASSO**

Cada eleitor receberá um e-mail (*ATENÇÃO AO REMETENTE: system@heliosvoting.org*), contendo o link para acessar a cabine virtual de votação (Election URL) bem como um ID (Eleitor) e uma senha, que serão necessários para votar.

Obs.: Não exclua este e-mail, pois o ID e senha serão também utilizados para verificar o resultado após o término da eleição.

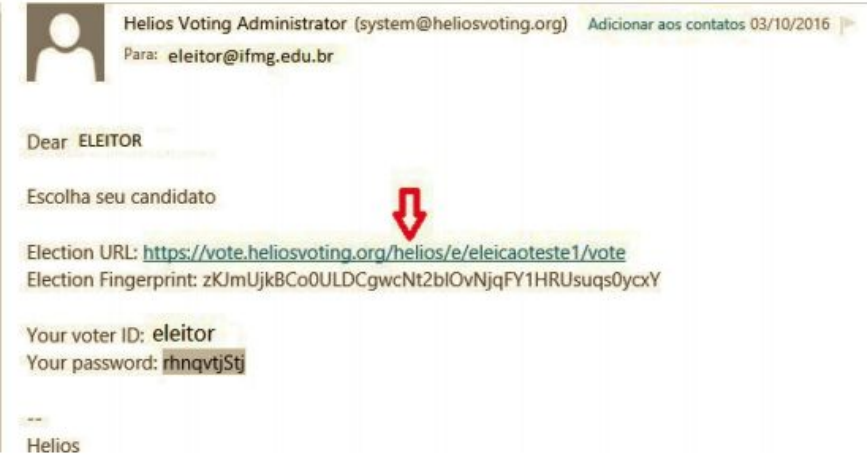

### **2. SEGUNDO PASSO**

Ao clicar no link, o eleitor será redirecionado para a página de login, onde

deverá inserir o ID e a senha recebidos no email, e clicar em ' prosseguir.

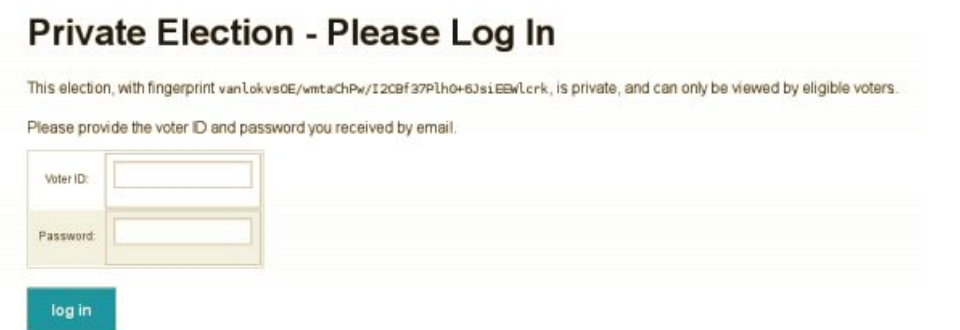

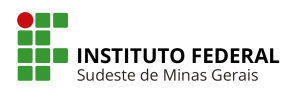

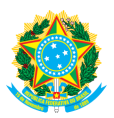

### **3. TERCEIRO PASSO**

Nesta tela, o eleitor verá o título da eleição. Basta clicar em '<sup>Start</sup>i

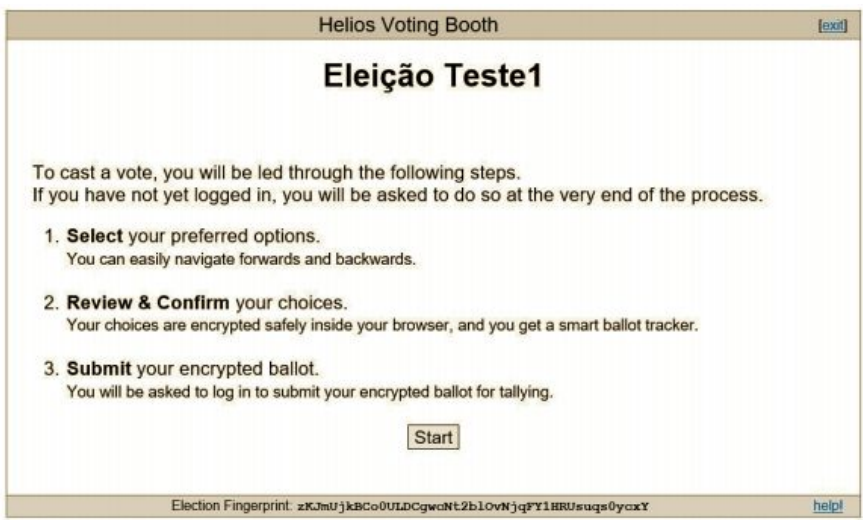

### **4. QUARTO PASSO**

Cabine de votação: Aqui, o eleitor poderá escolher em quem votar. De acordo com o modelo. basta escolher uma das opções disponíveis (podendo ser mais

de uma) e clicar em '

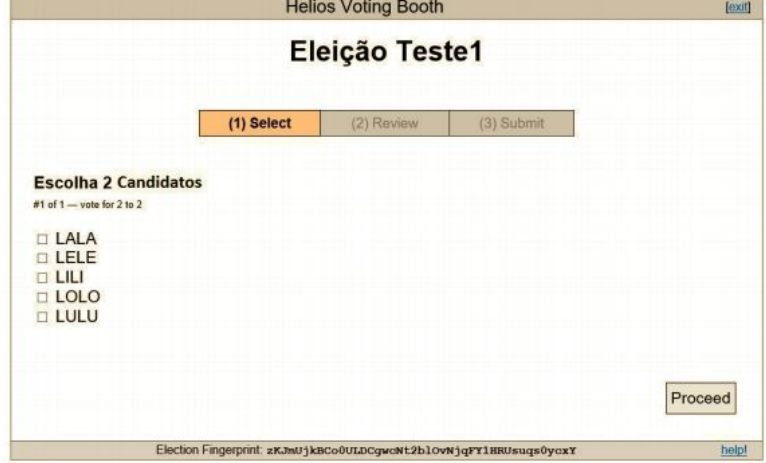

### **5. QUINTO PASSO**

Confirmação e revisão do voto. Aqui o eleitor deve confirmar se votou no candidato correto. Observe que, no exemplo, ficam apresentadas as opções

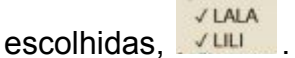

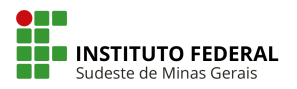

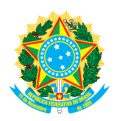

Estando ok, basta clicar em ' **Submit this Vote!**, para confirmar.

É gerado um número (tracker) de confirmação da votação que será remetido para seu e-mail.

Obs.: Caso a opção selecionada não seja a correta, basta clicar em ' ledit responses], e repetir o procedimento anterior.

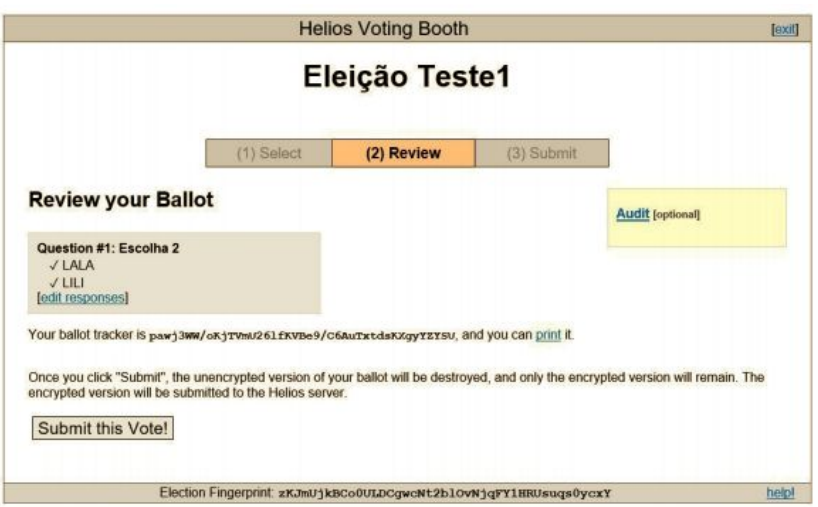

### **6. SEXTO PASSO**

Após a revisão, o eleitor deverá gravar o voto. Para proceder o eleitor deverá

**CAST this ballot** confirmar sua identidade e deverá clicar em ' inserido na urna e foi salvo.

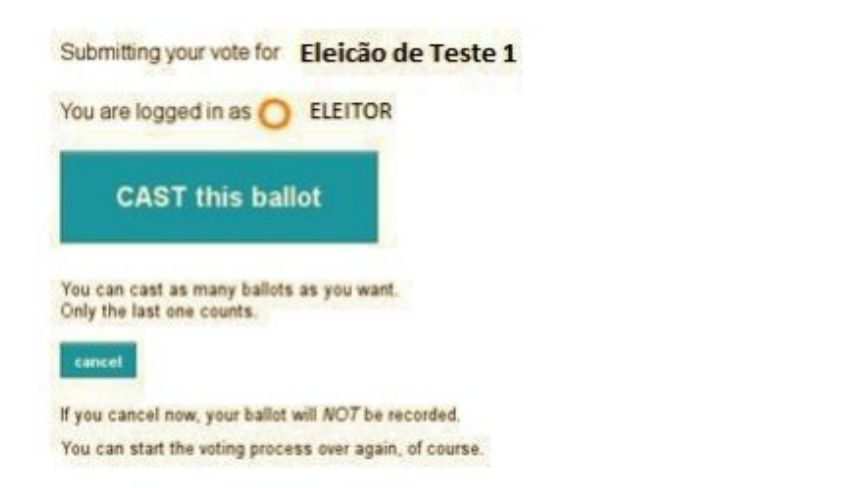

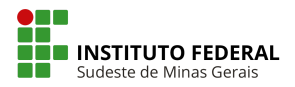

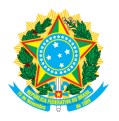

## **7. SÉTIMO PASSO**

Esta é a última tela de votação – '**Vote Successfully Cast!** ́ – Seu voto foi registrado com sucesso.

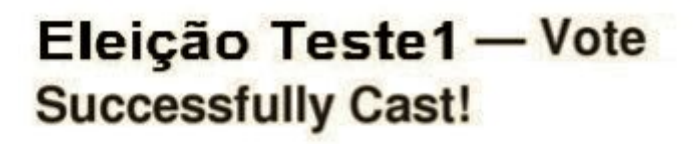

Congratulations, your vote has been successfully cast!

Your smart ballot tracker is:

WCE2k3u6m7EQ90xc3IRp5qRv2r3TREFeDA0ouc7lYuk

[ return to election info ]

**PRONTO**! O eleitor receberá um e-mail, como o da figura a seguir, confirmando o recebimento do voto:

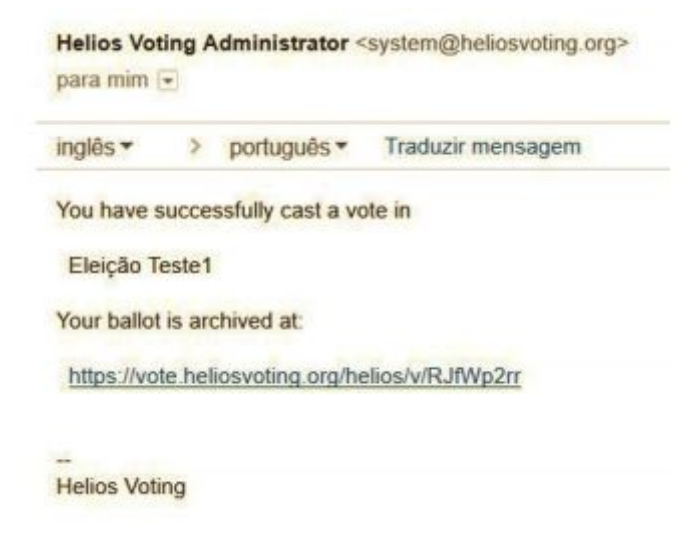

Observação: Enquanto a eleição estiver aberta o eleitor poderá votar quantas vezes quiser, porém a única cédula computada será a última, ou seja, só o último voto será computado pelo sistema.

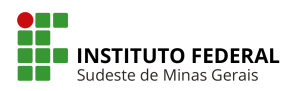

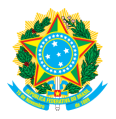

## **CONHECENDO O RESULTADO DA ELEIÇÃO**

Ao término da eleição, cada eleitor receberá um e-mail, como o da figura a seguir, contendo um link para conferir o resultado da contagem dos votos (obs.: será necessário o ID e senha enviados no primeiro e-mail):

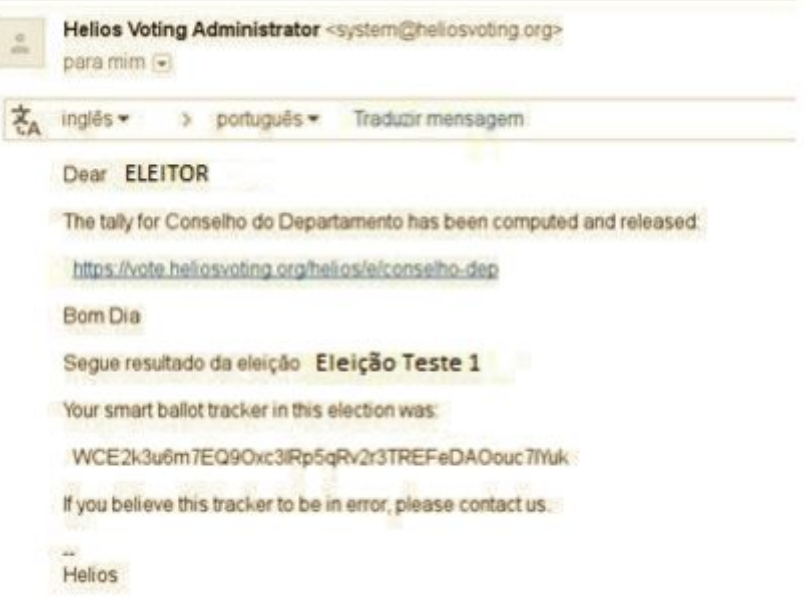